# **GUIDE D'UTILISATION DU PORTAIL « FAMILLES » ET « CITOYENS »**

### **CREATION D'UN COMPTE**

- Rendez-vous sur le site suivant :<https://portail.berger-levrault.fr/mairiesaintmeenlegrand35290/accueil>
- Cliquez sur « Créer un compte »

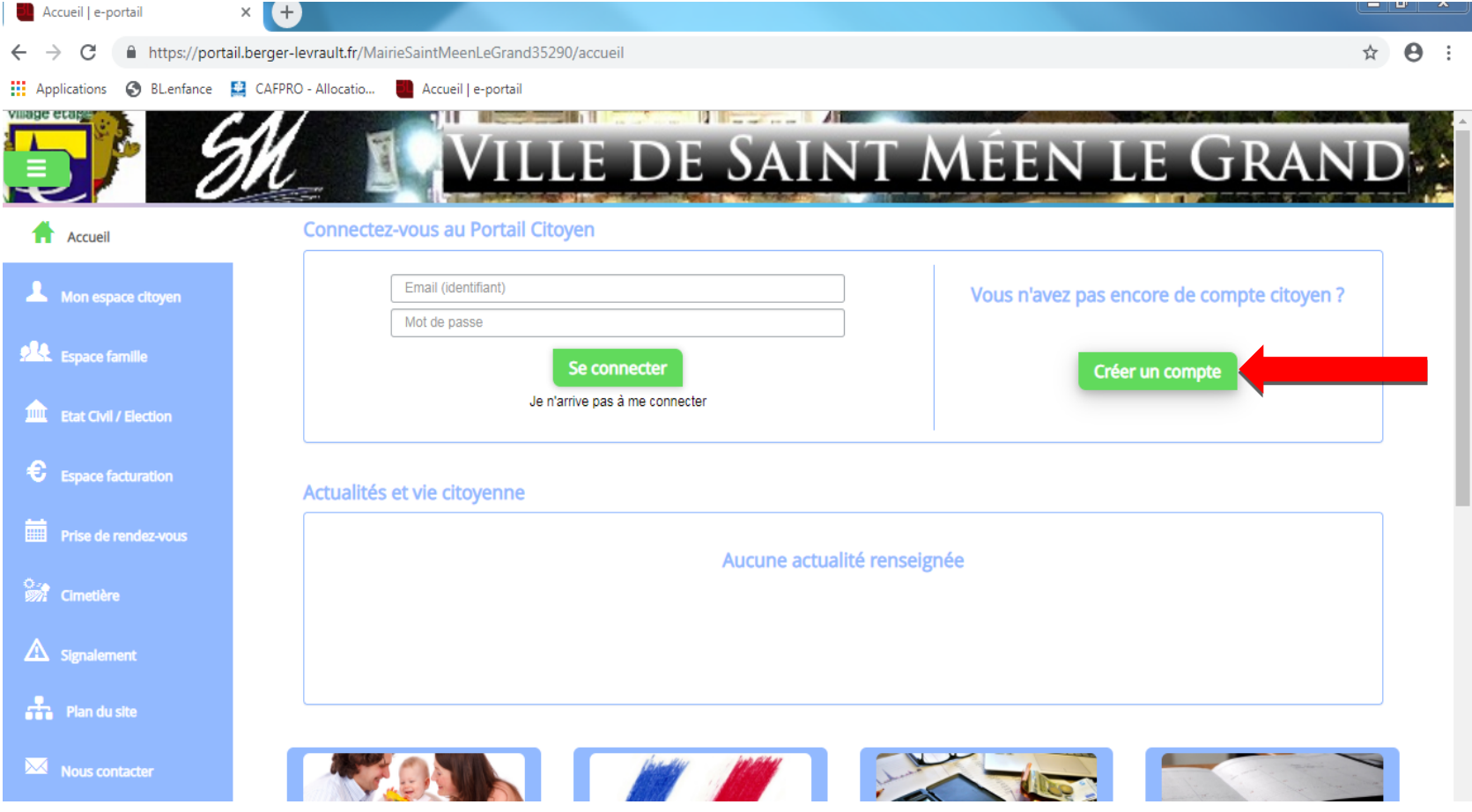

- Remplissez tous les champs. Votre code abonné vous a été transmis par courrier.

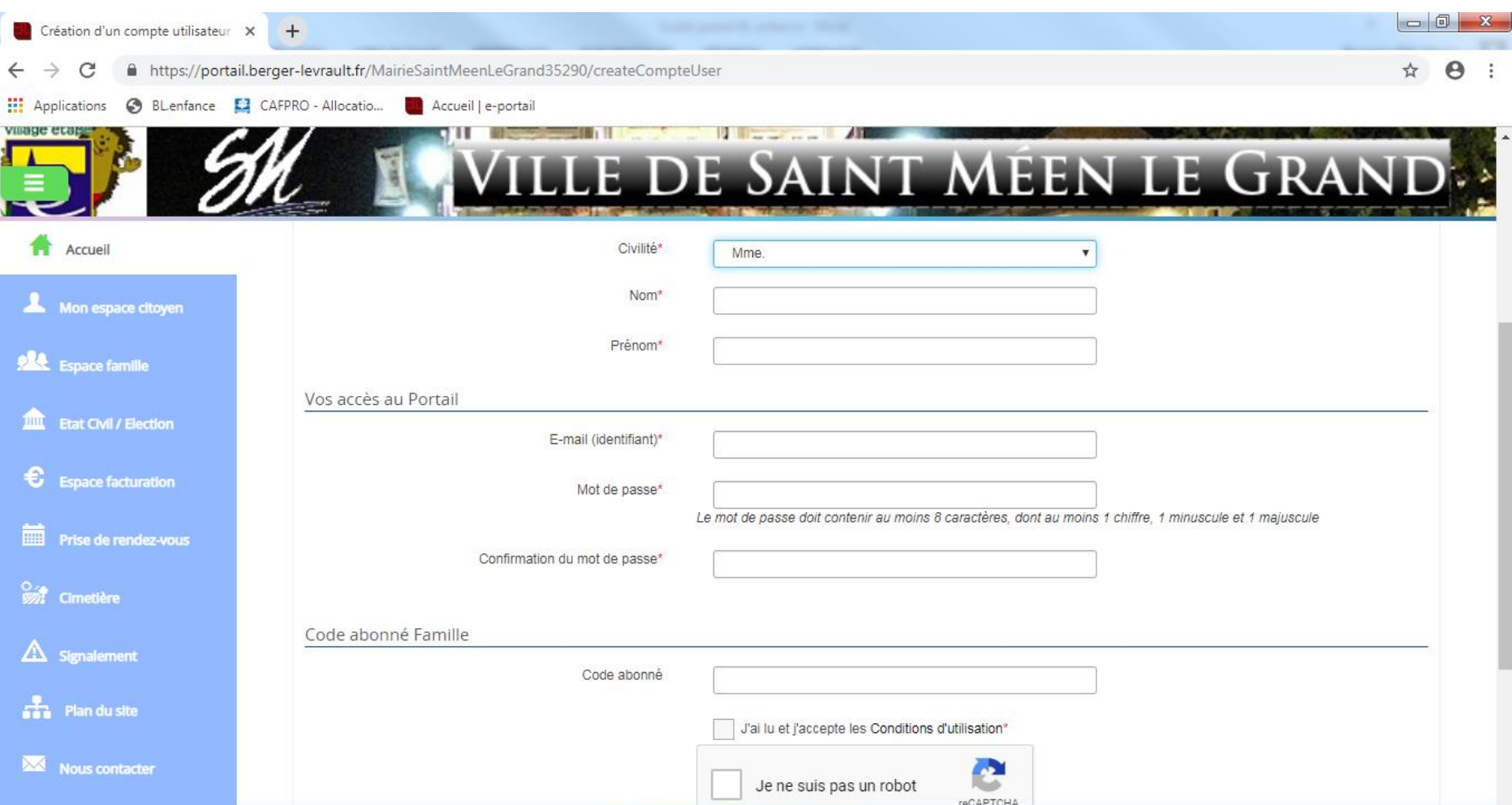

- Cliquez ensuite sur le bouton « s'inscrire » en bas de la page à gauche.
- Un mail de confirmation de votre compte vous a été envoyé à l'adresse mail saisie. Consultez-le pour confirmer votre inscription.

## **L'ONGLET « ESPACE FAMILLE»**

Cet onglet permet de gérer les activités périscolaires de vos enfants.

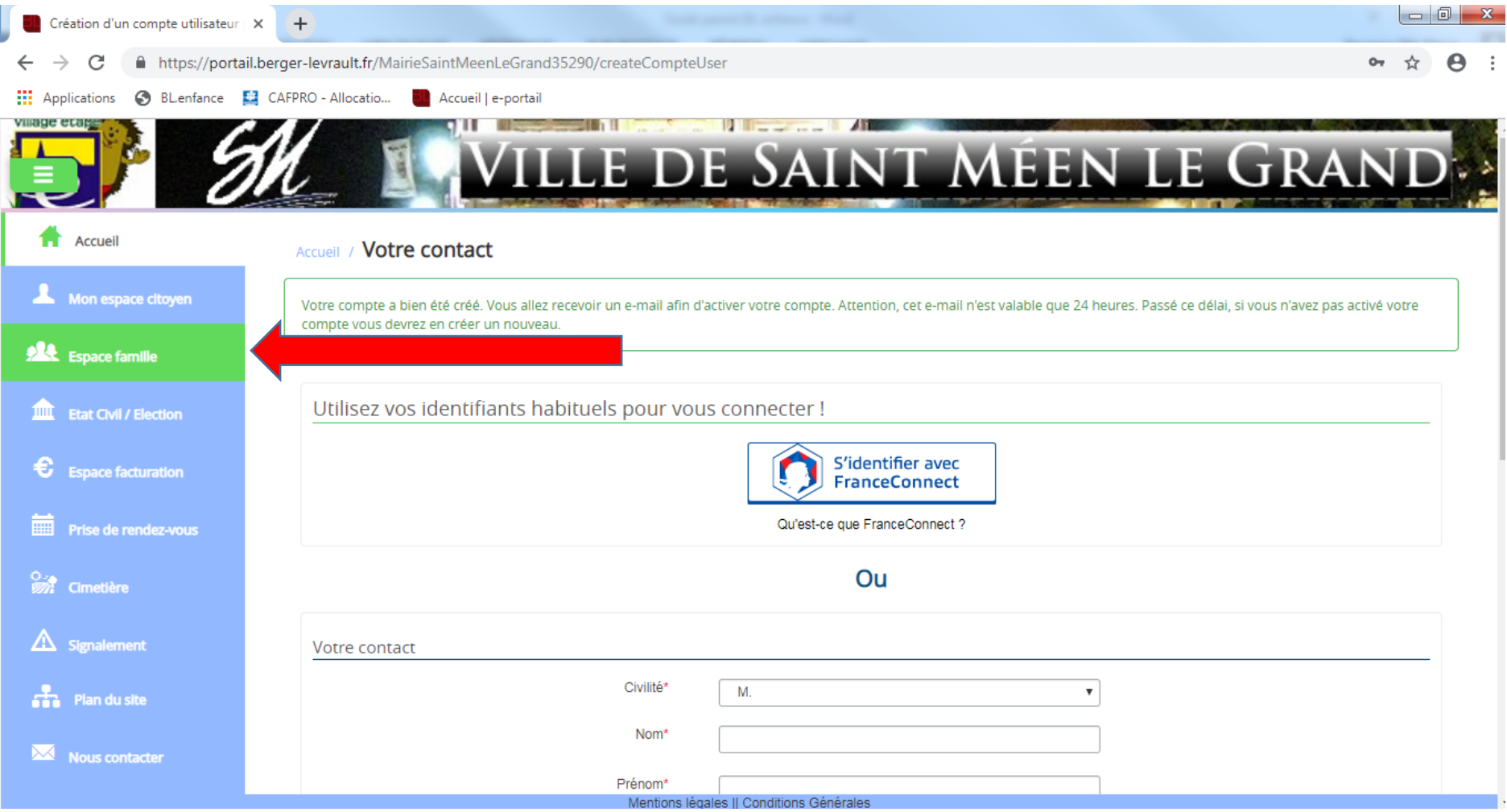

- Ce message s'affiche :

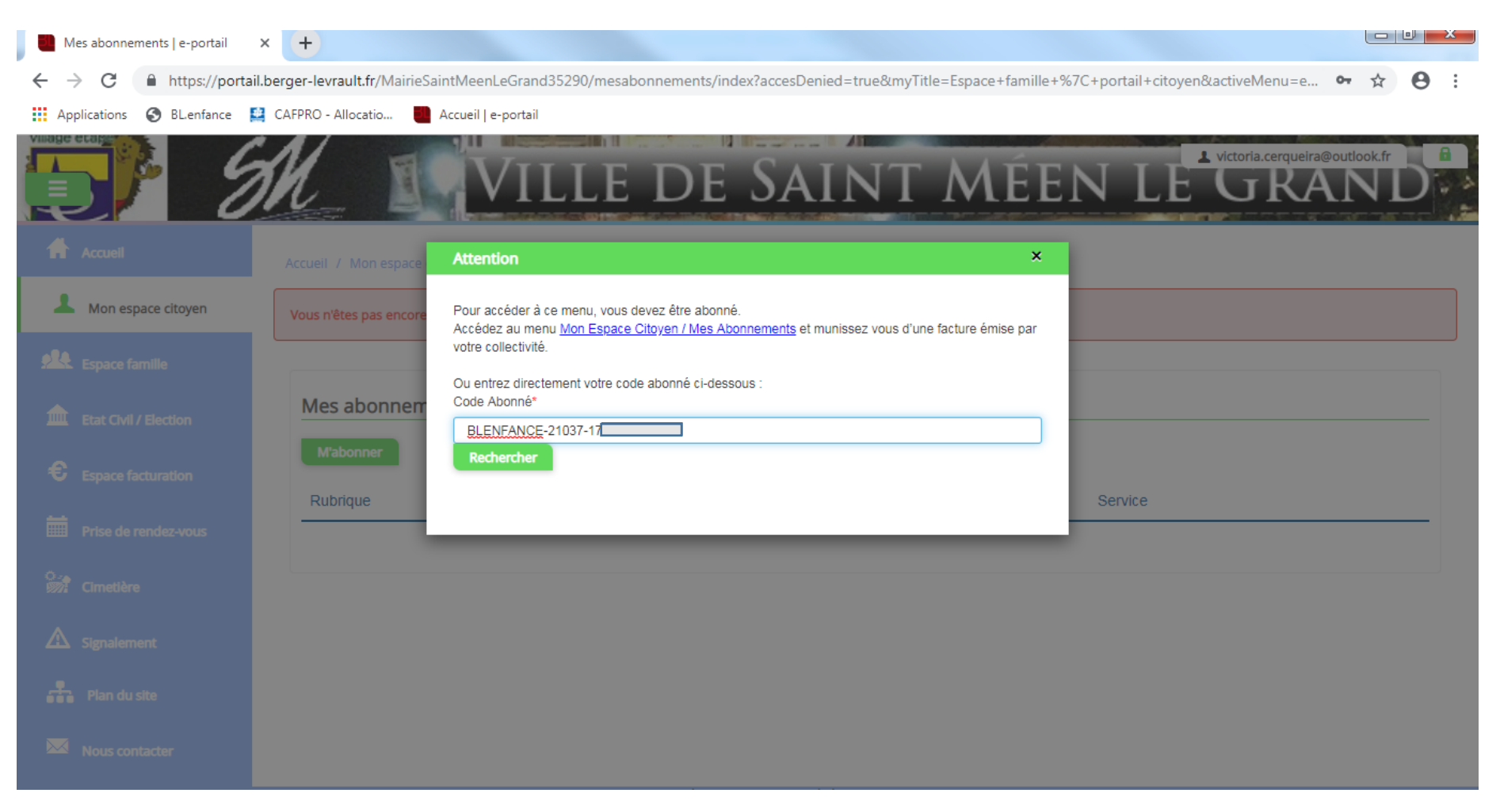

- Saisissez votre code abonné qui vous a été communiqué par courrier.

- Dans l'onglet « Espace famille », le « Dossier de famille » permet de modifier vos informations de bases.

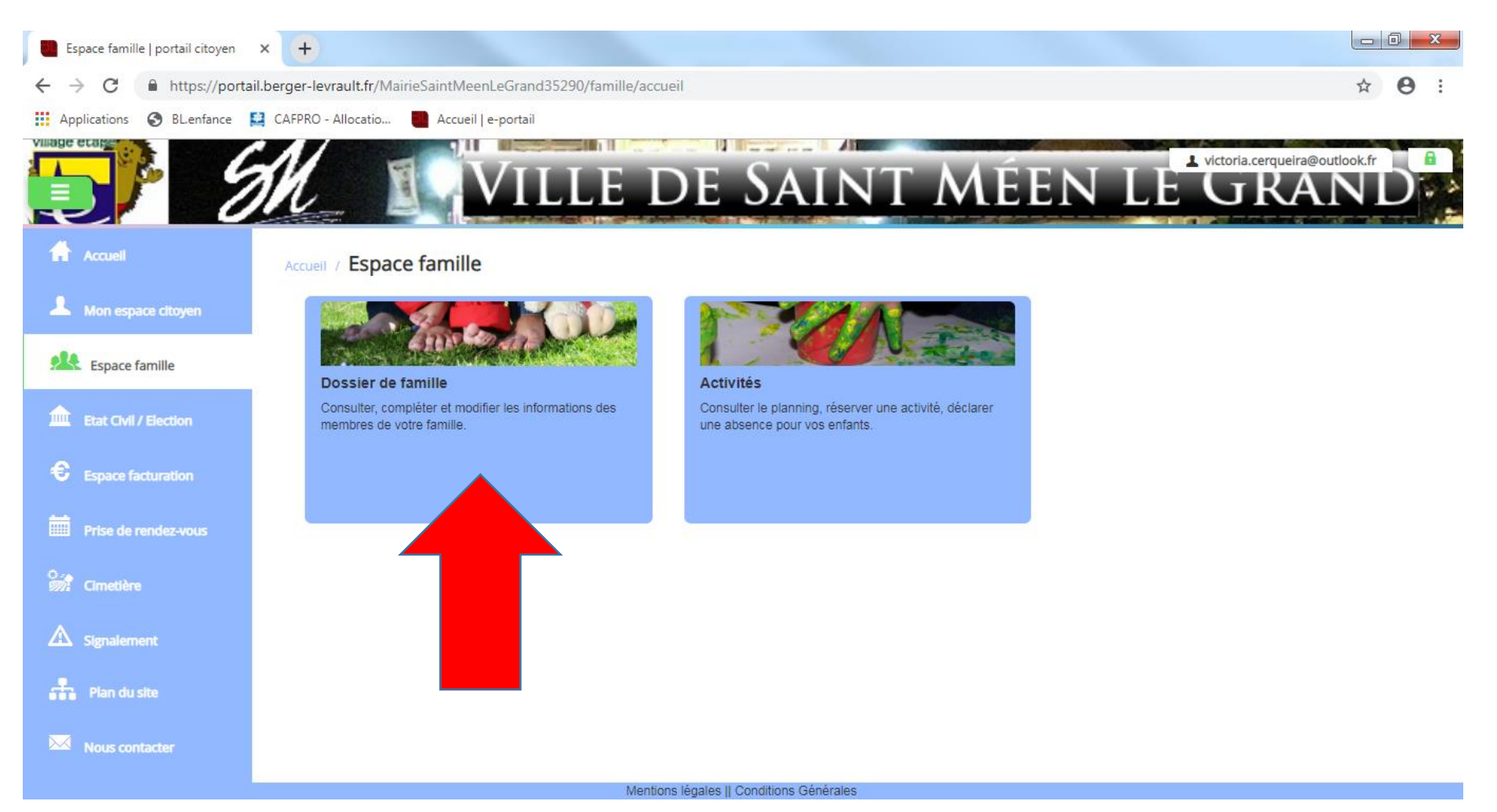

Page **5** sur **16**

- Cliquez sur un des parents et complétez toutes les informations manquantes.

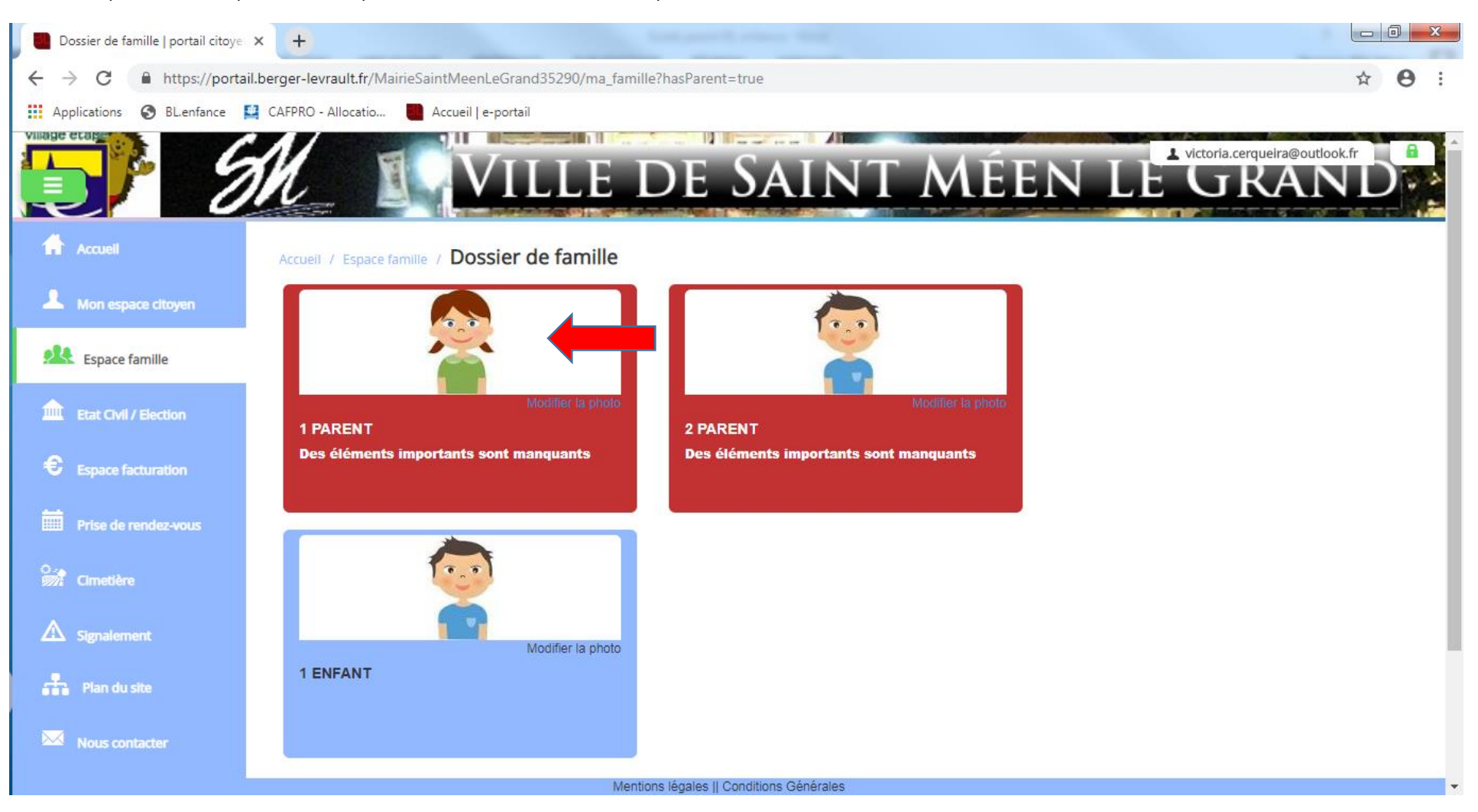

- Le numéro allocataire ainsi que le quotient CAF sont à renseigner dans l'onglet « Informations fiscales ». Veillez également à compléter les informations de bases et l'adresse :

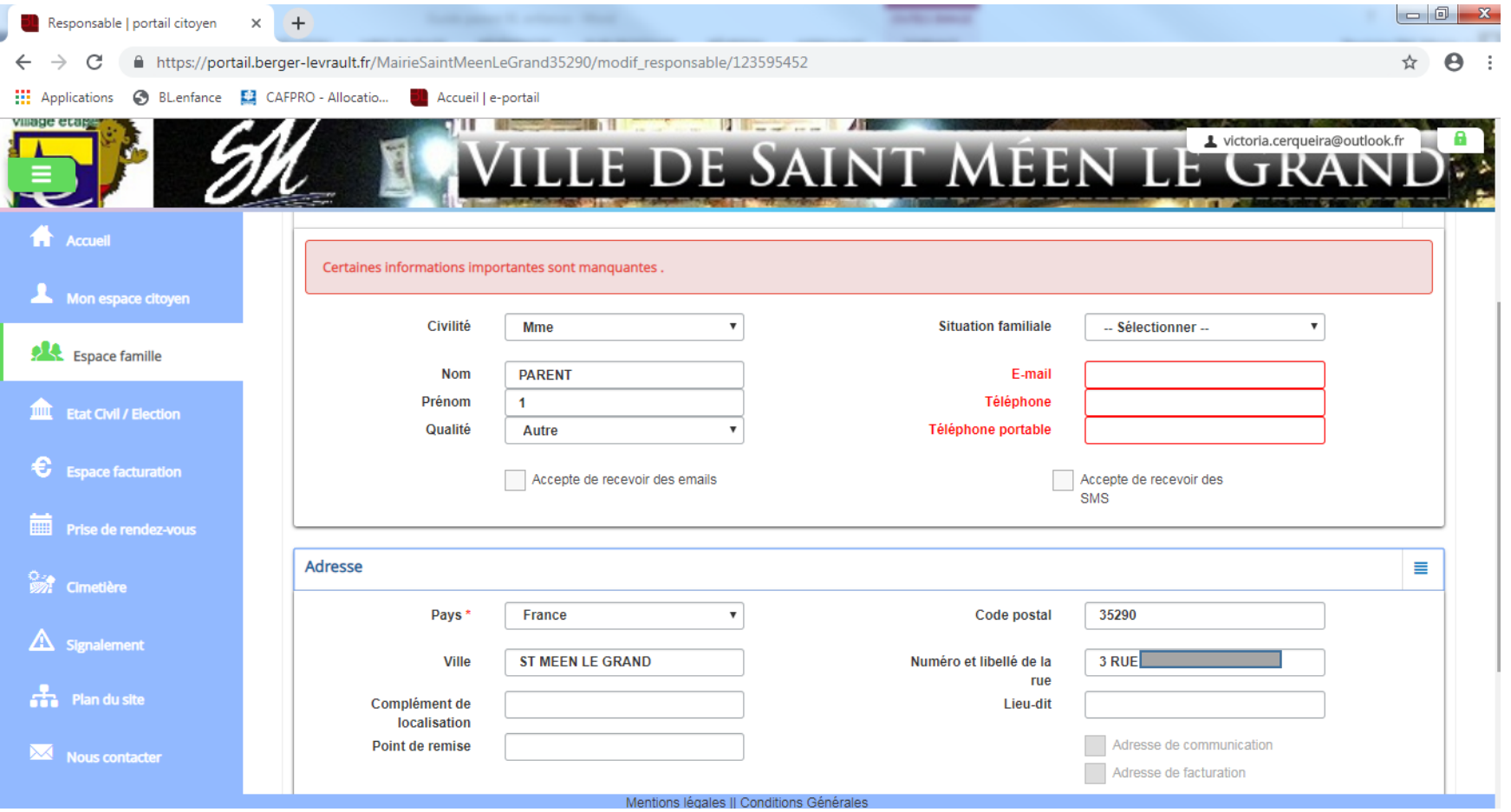

- Pour compléter la fiche sanitaire de vos enfants, cliquez sur l'enfant.

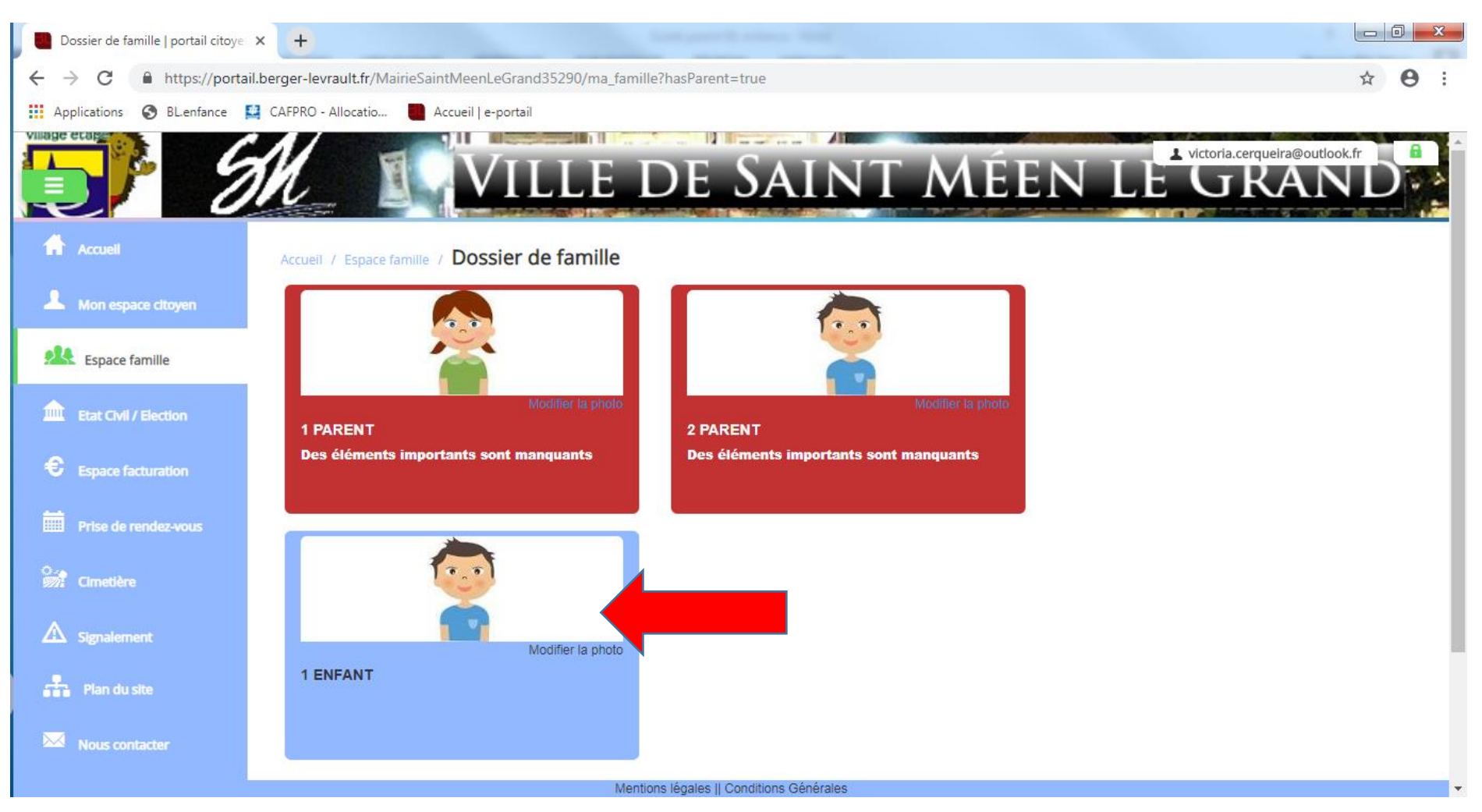

- Merci de remplir les informations générales, les autorisations, les données sanitaires ainsi que les personnes à contacter en cas d'urgence :

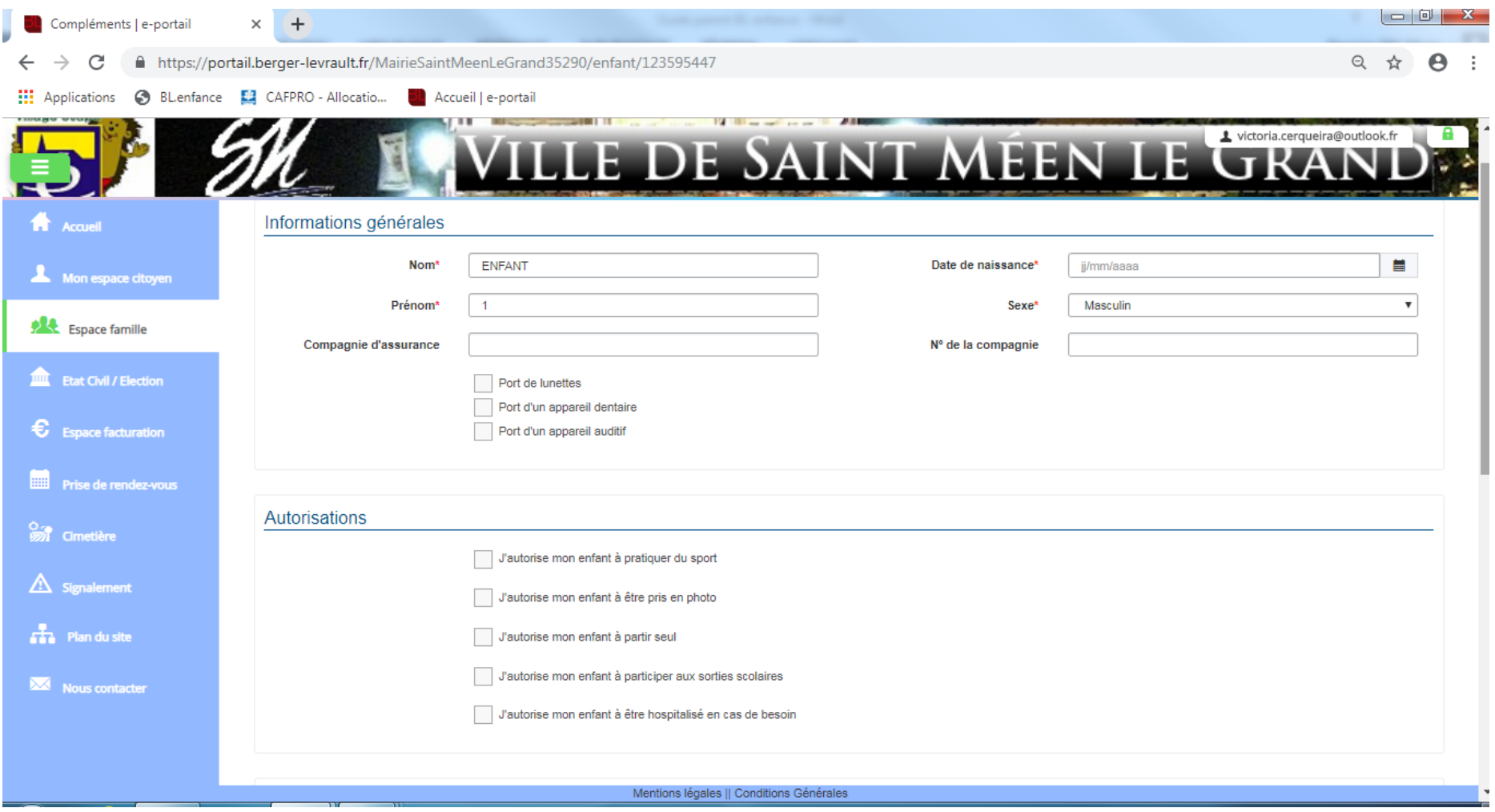

- Ensuite, retournez dans l'onglet « Espace famille ».
- Cliquez sur « Activités » pour inscrire vos enfants aux différentes activités périscolaires.

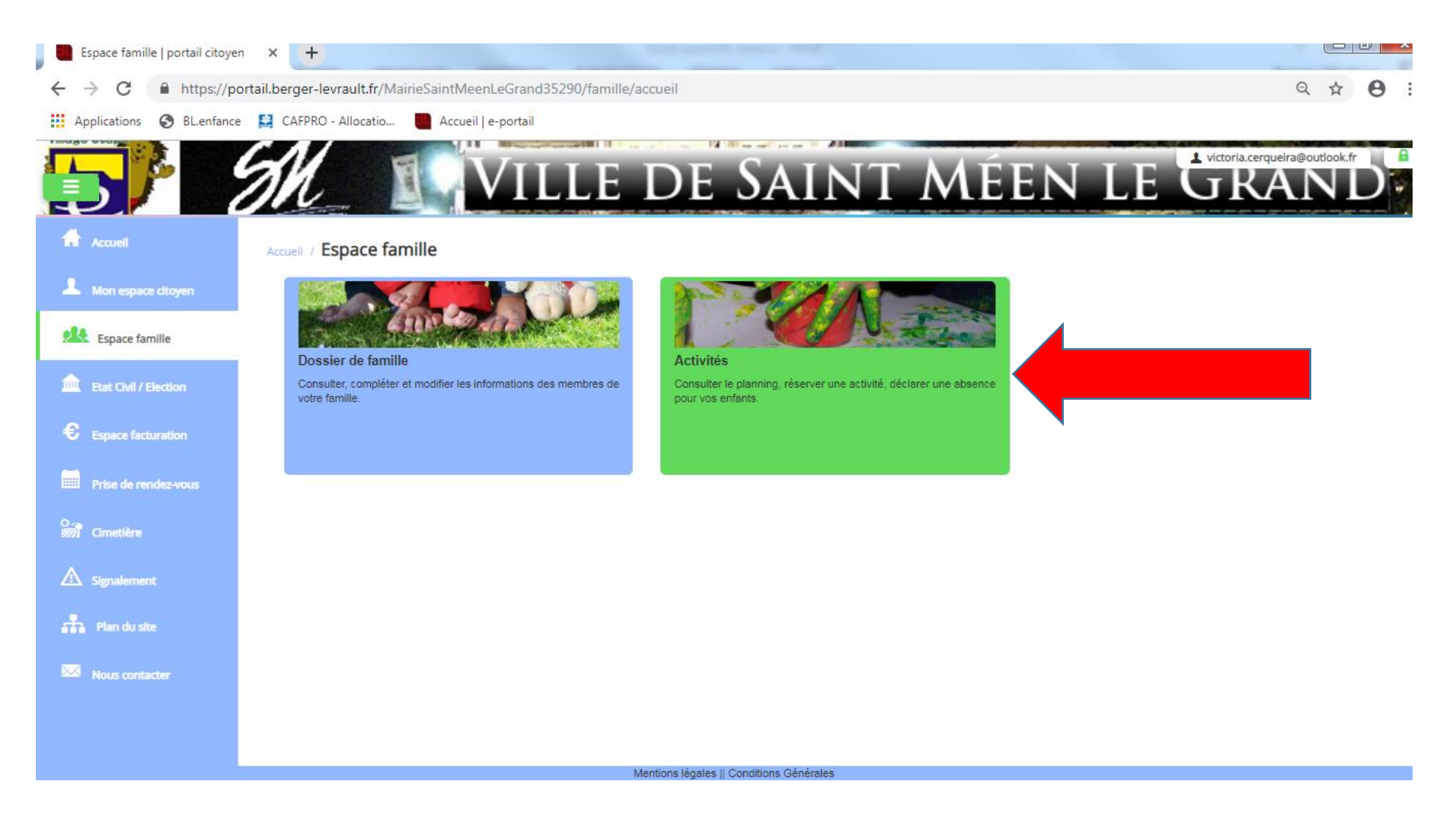

- Cet onglet s'ouvre :
- Cliquez sur « Réservations ».

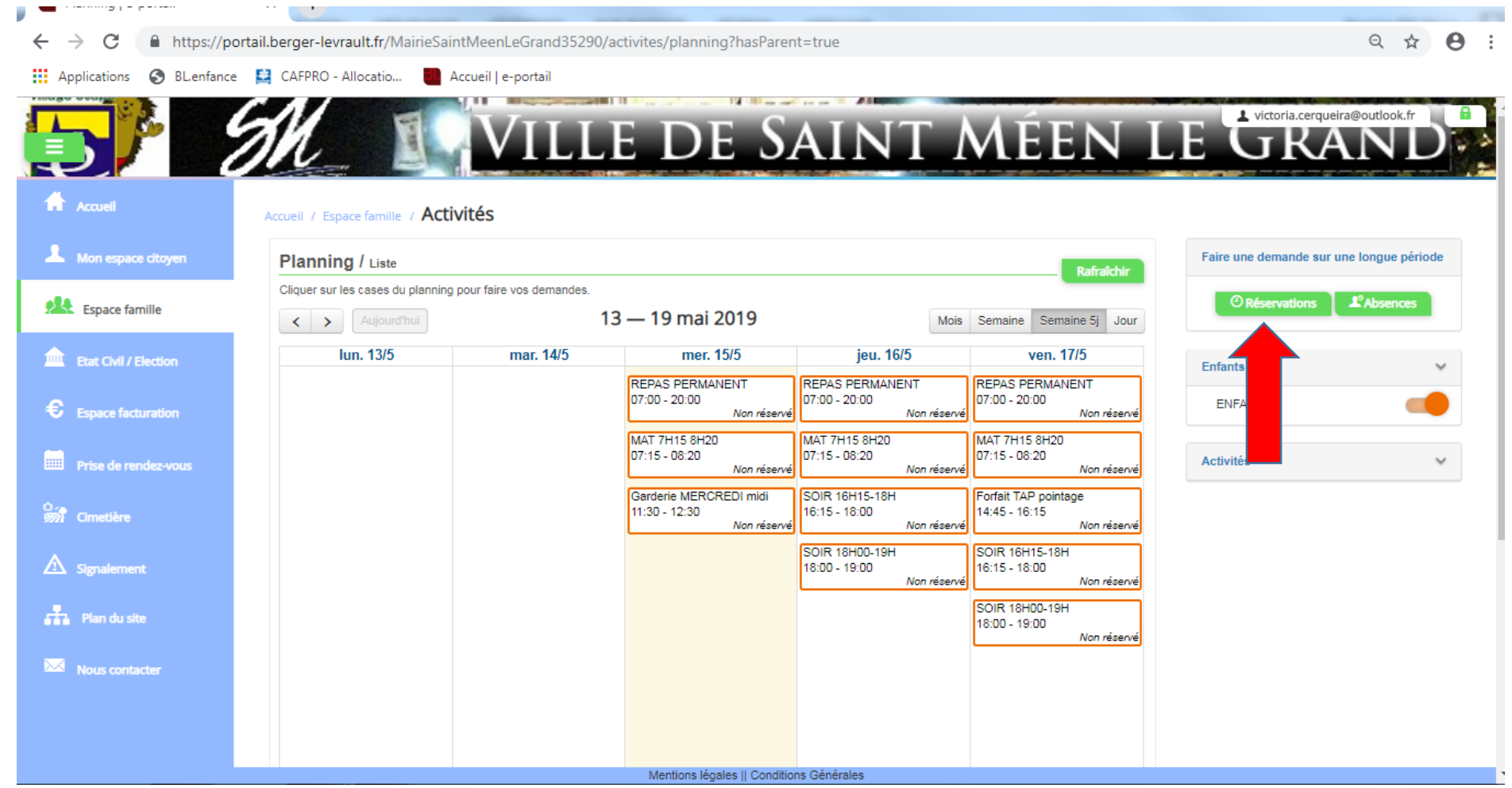

- Ensuite, sélectionnez l'enfant que souhaitez inscrire, ainsi que l'activité et la période.
- Validez votre demande de réservation en cliquant sur « Demander »

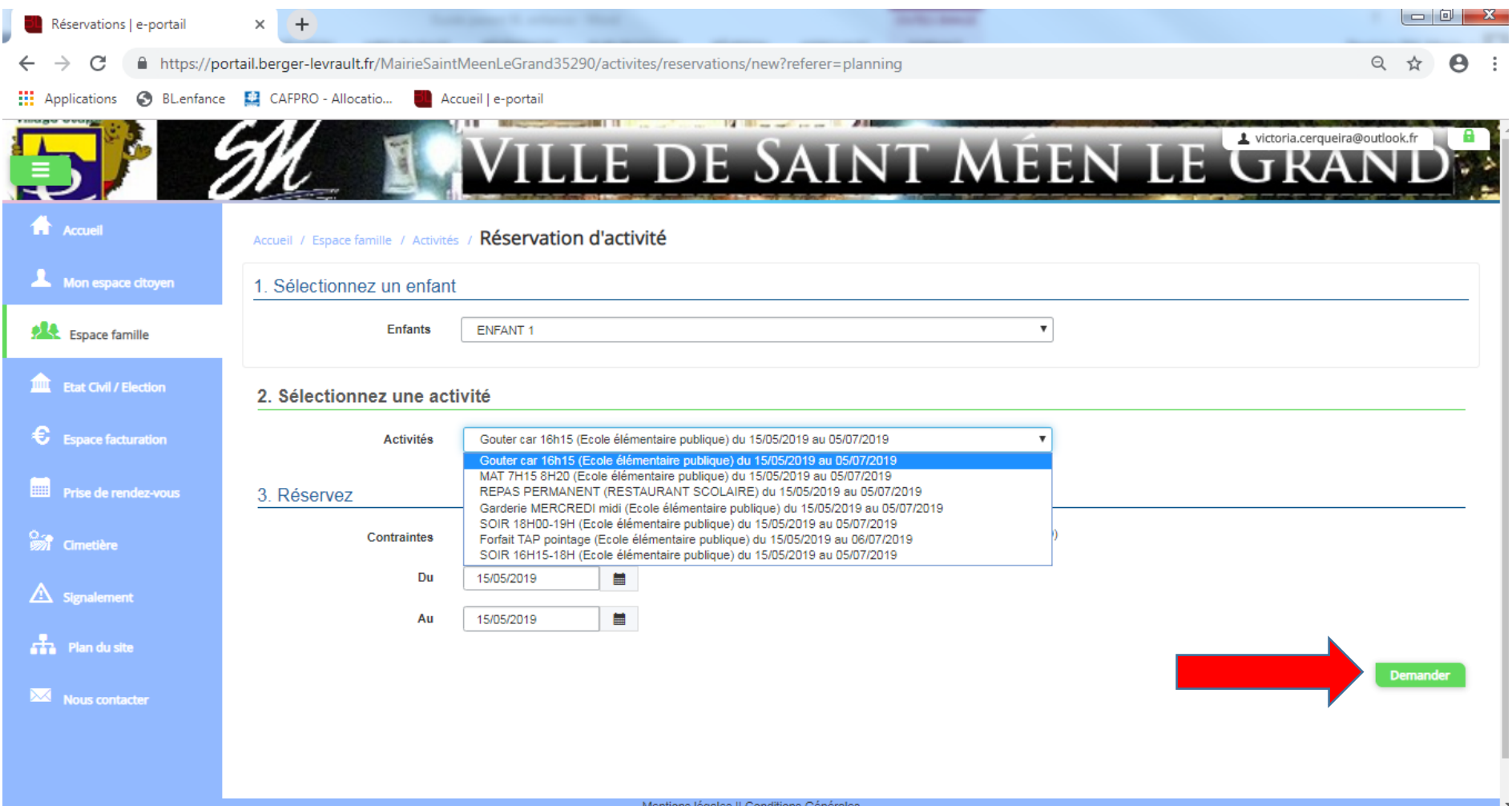

### **L'ONGLET « ESPACE FACTURATION »**

Il vous permet de consulter vos factures.

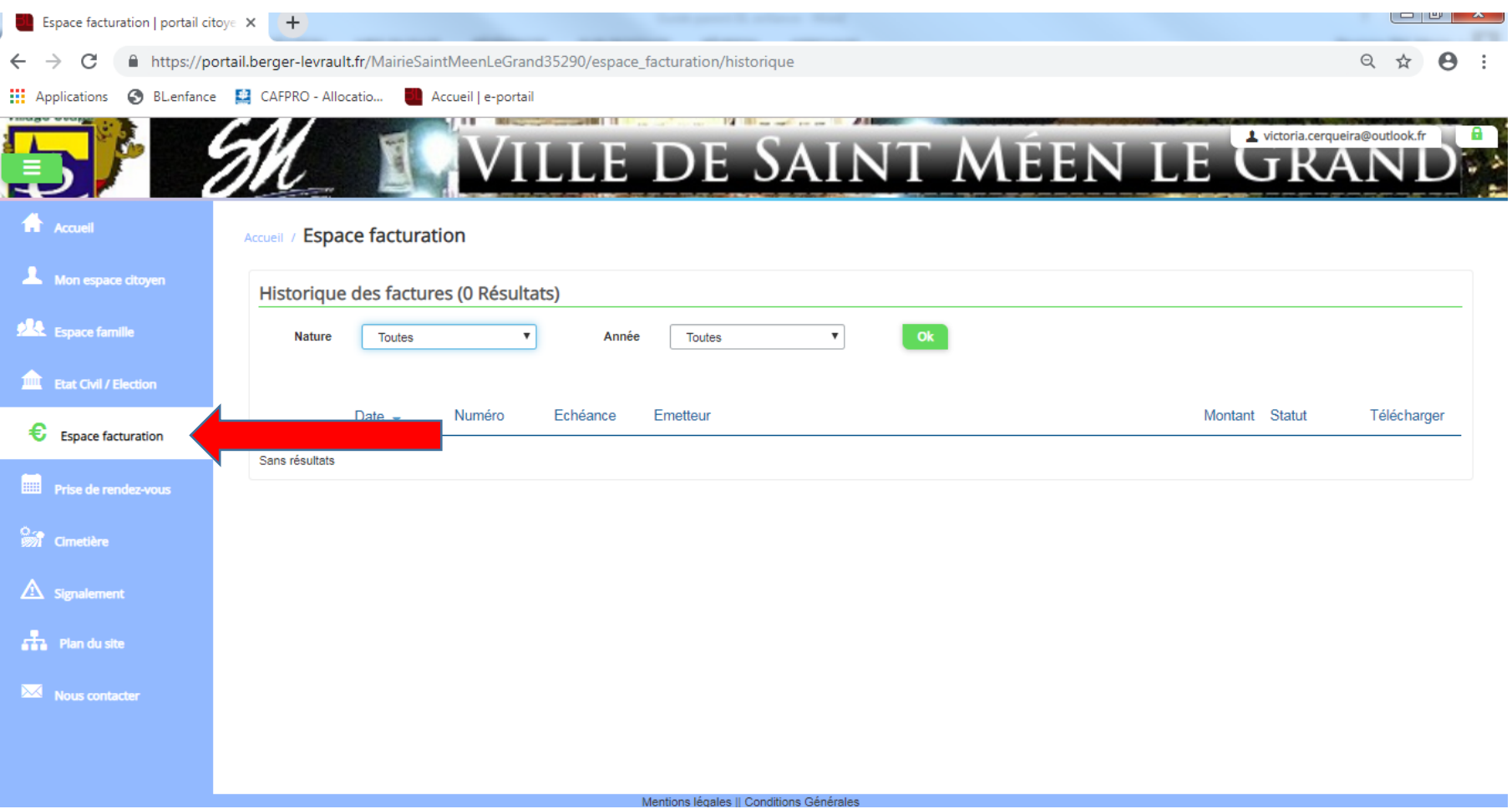

#### **L'ONGLET « PRISE DE RENDEZ-VOUS »**

Il vous permet de prendre rendez-vous pour une demande de carte nationale d'identité et passeport en ligne :

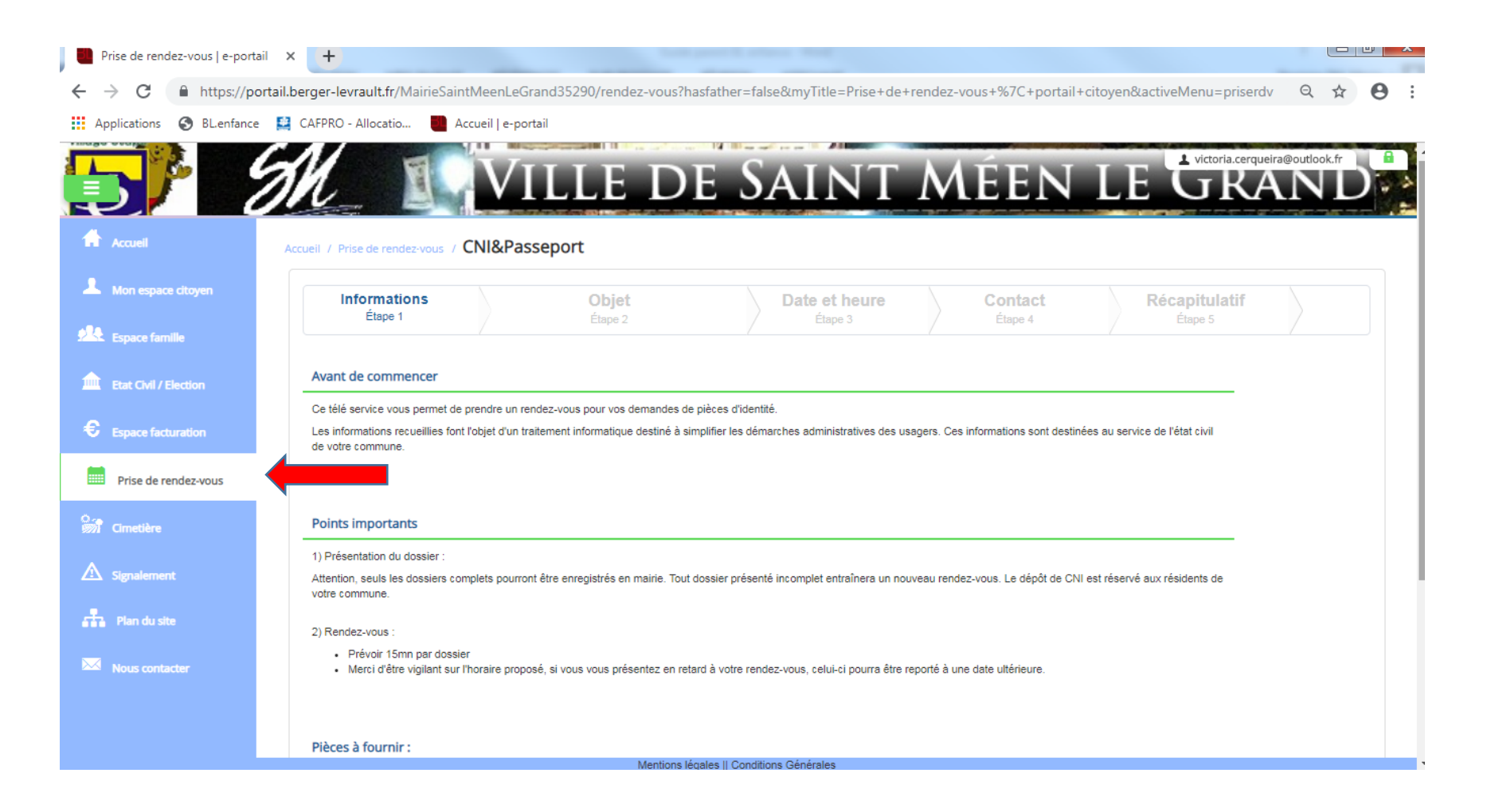

### **L'ONGLET « SIGNALEMENT »**

Il permet d'effectuer divers signalements en le localisant :

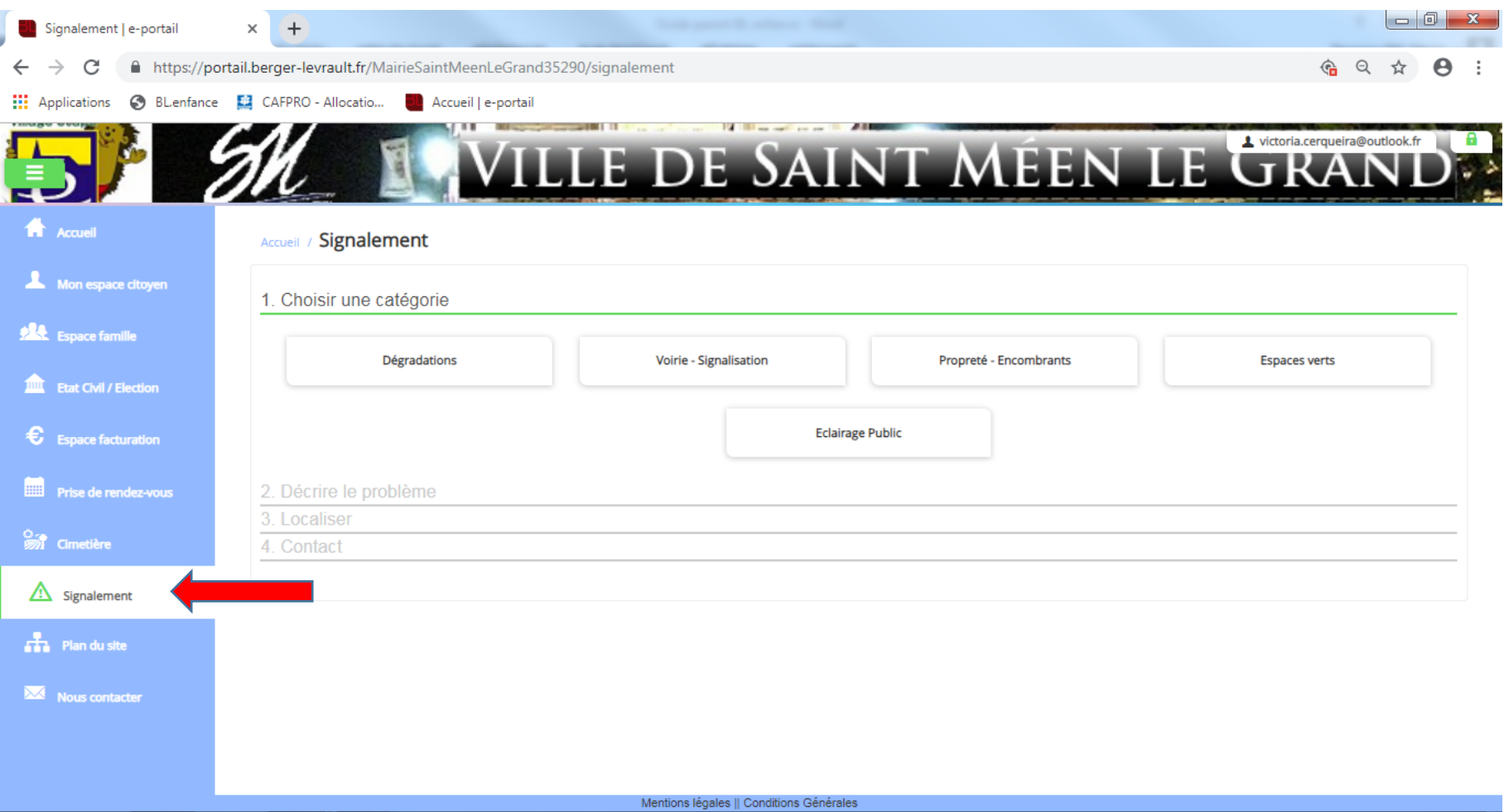

#### **NOUS CONTACTER**

- **Numéro de téléphone :** 02 99 09 60 61
- **Via le site internet suivant :** <https://stmeen.fr/>